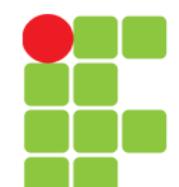

# **Discos e Partições**

**Instituto Federal de Educação, Ciência e Tecnologia do Triângulo Mineiro Prof. Edwar Saliba Júnior Julho / 2017**

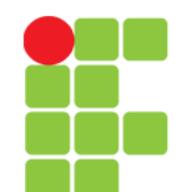

# **Partições**

- São divisões existentes no disco rígido que marcam onde começa e onde termina um sistema de arquivos;
- As partições nos permitem usar mais de um sistema operacional no mesmo computador (como o GNU/Linux, Windows e DOS);
- Ou ainda dividir o disco rígido em uma ou mais partes para ser usado por um único sistema operacional ou até mesmo por diferentes arquiteturas (32 e 64 bits).

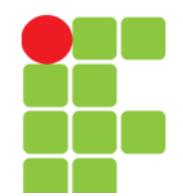

# **Como Ver as Partições**

• Existem alguns comandos para se verificar as partições existentes: sudo lsscsi (é necessário a instalação do pacote)

sudo lsblk -fm sudo fdisk -l df -h ou df -hT sudo parted -l sudo blkid ou sudo blkid -o list

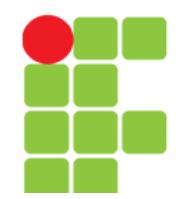

## **Formatando Pendrives/Disquetes para uso no GNU/Linux**

• Para formatar pendrives para serem usados no GNU/Linux use o comando:

```
mkfs.ext2 [-c] [/dev/sdb1]
mkfs.vfat [-c] [/dev/sdb1]
```
- Contudo, antes o dispositivo tem que estar "desmontado". Para isto, use o comando umount;
- Em alguns sistemas você deve usar mke2fs no lugar de mkfs.ext2. A opção -c faz com que o mkfs.ext2 procure por blocos danificados no pendrive. Caso deseje formatar um disquete, especifique o dispositivo /dev/fd0 ao invés de /dev/sdb1.

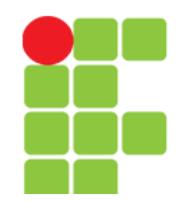

## **Formatando Pendrives/Disquetes para uso no GNU/Linux**

- Note que o nome de dispositivo que é conectado varia de acordo com o sistema e quantidade de discos rígidos que sua máquina possui;
- Para maior segurança, ao identificar o pendrive, digite **dmesg** ao conectar o pendrive para visualizar o dispositivo correto ou fique atento as mensagens do console, que mostrará o dispositivo que foi associado ao pendrive;
- OBS: Este comando cria um sistema de arquivos **ext2** no pendrive e permite usar características como permissões de acesso e outras. Isto também faz com que o pendrive NÃO possa ser lido pelo DOS/Windows;
- Exemplo: mkfs.ext2 -c /dev/sde1

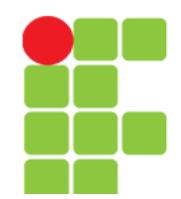

## **Formatando Pendrives/Disquetes para uso no Windows**

• A formatação de pendrives para serem usados no Windows é feita usando o comando mkfs.msdos que é geralmente incluído no pacote dosfstools. O mkfs.msdos permite tanto a criação de sistemas de arquivos FAT16 ou FAT32.

### mkfs.msdos [opções] [dispositivo]

• Onde:

#### dispositivo

Pendrive que será formatado. Normalmente /dev/sdb1 (dependendo do dispositivo detectado via comando dmesg).

#### opções

#### -F [num]

Especifica o tipo de FAT que será usado na formatação. Podem ser usados os valores 12 (para formatação usando FAT12, limitado a 12MB), 16 (para formatação usando FAT16, limitado a 2Gb) e 32 (para formatação FAT32, limitado a 128Gb);

-n [nome]

Atribui o [nome] de volume ao dispositivo;

-c

Faz uma pesquisa por bad blocks antes da criação do sistema de arquivos no dispositivo. Os setores defeituosos encontrados serão automaticamente marcados para não serem utilizadas.

• Note que não se deve montar o pendrive / disquete para formatá-lo.

#### **Unidade 05 – Discos e Partições** 6/21

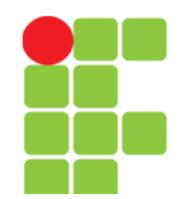

## **Formatando Pendrives/Disquetes para uso no Windows**

• Segue abaixo exemplos de como formatar seu pendrive mkfs.msdos:

mkfs.msdos /dev/sdc1 - Formata o pendrive no terceiro dispositivo SCSI Genérico, como FAT32 e usando os valores padrão;

mkfs.msdos -F 16 /dev/sdc1 - Faz a mesma coisa que o acima, mas formata o pendrive como FAT16;

mkfs.msdos -n teste -F 16 /dev/sdc1 - Formata o pendrive no terceiro dispositivo SCSI genérico, como FAT16 e cria o nome de volume teste.

# **Formatação Gráfica**

- Além de programas de formatação em modo texto, existem outros para ambiente gráfico (X11) que permitem fazer a mesma tarefa;
- Entre os diversos programas existentes, citase: **gfloppy** que além de permitir selecionar se o disquete será formatado para o GNU/Linux (ext2), DOS (FAT12) e permite selecionar a capacidade e formatação rápida do disco.

# **Pontos de Montagem**

- O GNU/Linux acessa as partições existente em seus discos rígidos e disquetes através de diretórios. Os diretórios que são usados para acessar (montar) partições são chamados de Pontos de Montagem;
- No DOS cada letra de unidade (C;, D:, E:) identifica uma partição de disco, no GNU/Linux os pontos de montagem fazem parte da grande estrutura do sistema de arquivos raiz.

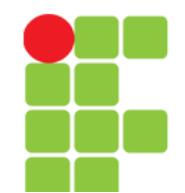

## **Identificação de discos e partições em sistemas GNU/Linux**

- No GNU/Linux, os dispositivos existentes em seu computador (como discos rígidos, pendrives, flash, disquetes, tela, portas de impressora, modem, etc.) são identificados por um arquivo referente a este dispositivo no diretório **/dev**;
- A identificação de discos rígidos no GNU/Linux é feita da seguinte forma:

```
/dev/sda1
| | ||
       | | Número que identifica o número da partição no disco rígido.
\| \cdot \|| Letra que identifica o disco rígido (a=primeiro, b=segundo,
         etc).
\| \cdot \|| |_Sigla que identifica o tipo do disco rígido (sd=SATA/SCSI,
       hd=IDE, xt=MFM).
|
```
Diretório onde são armazenados os dispositivos existentes no sistema.

## **Identificação de discos e partições em sistemas GNU/Linux**

- Abaixo algumas identificações de discos e partições em sistemas GNU/Linux:
	- /dev/fd0 Primeira unidade de disquetes;
	- /dev/fd1 Segunda unidade de disquetes;
	- /dev/hda Primeiro disco rígido na primeira controladora IDE do micro (primary master);
	- /dev/hda1 Primeira partição do primeiro disco rígido IDE;
	- /dev/hdb Segundo disco rígido na primeira controladora IDE do micro (primary slave);
	- /dev/hdb1 Primeira partição do segundo disco rígido IDE;
	- /dev/sda Primeiro disco rígido na primeira controladora SCSI ou SATA;
	- /dev/sda1 Primeira partição do primeiro disco rígido SCSI ou SATA;
	- /dev/sdb Segundo disco rígido na primeira controladora SCSI ou SATA;
	- /dev/sdb1 Primeira partição do segundo disco rígido SCSI ou SATA;
	- /dev/sr0 Primeiro CD-ROM SCSI;
	- /dev/sr1 Segundo CD-ROM SCSI;
	- /dev/xda Primeiro disco rígido XT;
	- /dev/xdb Segundo disco rígido XT;
- As letras de identificação de discos rígidos podem ir além de hdb, por exemplo, a unidade de CD-ROM pode estar localizada em **/dev/hdg** (Primeiro disco - quarta controladora IDE). É importante entender como os discos e partições são identificados no sistema, pois será necessário usar os parâmetros corretos para montá-los.

#### **Unidade 05 – Discos e Partições** 11/21

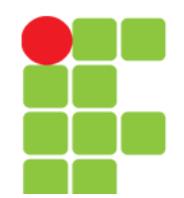

## **Montando e Acessando uma Partição de Disco**

• Você pode acessar uma partição de disco usando o comando mount.

mount [dispositivo] [ponto de montagem] [opções]

• Onde:

### dispositivo

Identificação da unidade de disco/partição que deseja acessar (como /dev/hda1 (disco rígido) ou /dev/fd0 (primeira unidade de disquetes).

### ponto de montagem

Diretório de onde a unidade de disco/partição será acessado. O diretório deve estar vazio para montagem de um sistema de arquivo. Normalmente é usado o diretório **/mnt** para armazenamento de pontos de montagem temporários.

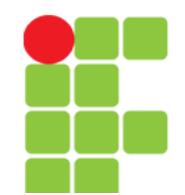

## **Montando e Acessando uma Partição de Disco**

### • Continuando…

### -t [tipo]

Tipo do sistema de arquivos usado pelo dispositivo. São aceitos os sistemas de arquivos:

ext2 - Para partições GNU/Linux usando o Extended File System versão 2 (a mais comum);

ext3 - Para partições GNU/Linux usando o Extended File System versão 3, com suporte a journaling;

ext4 - Para partições GNU/Linux usando o Extended File System versão 4, com suporte a journaling;

reiserfs - Para partições reiserfs, com suporte a journaling;

xfs - Para partições xfs, com suporte a journaling;

vfat - Para partições Windows 95 que utilizam nomes extensos de arquivos e diretórios;

msdos - Para partições DOS normais;

iso9660 - Para montar unidades de CD-ROM. É o padrão.

• Na maioria das vezes, caso o sistema de arquivos não seja especificado, o mount utilizará a autodetecção e montará a partição usando o sistema de arquivos correto.

#### **Unidade 05 – Discos e Partições** 13/21

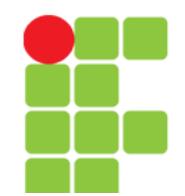

## **Montando e Acessando uma Partição de Disco**

- Continuando…
	- $r$

Caso for especificada, monta a partição somente para leitura.

-w

Caso for especificada, monta a partição como leitura/gravação. É o padrão.

Existem muitas outras opções que podem ser usadas com o comando mount, aqui está sendo mostrado o básico para "montar" seus discos e partições no GNU/Linux;

Digite mount sem parâmetros e lhe será mostrado os sistemas de arquivos atualmente montados no sistema. Esta mesma listagem pode ser vista em /etc/mtab.

A remontagem de partição também é muito útil, especialmente após reparos nos sistema de arquivos do disco rígido;

É necessário permissões de root para montar partições, a não ser que tenha especificado a opção user no arquivo /etc/fstab.

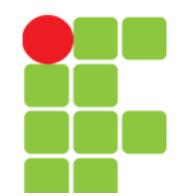

## **Montando e Acessando uma Partição de Disco**

Exemplos de montagem:

Montar uma partição Windows (vfat) de /dev/sda1 em /mnt somente para leitura: mount /dev/sda1 /mnt -r -t vfat

```
Montar um pendrive detectado em /dev/sdc1 em /mnt: 
mount /dev/sdc1 /mnt -t vfat
```
Montar uma partição DOS localizada em um segundo disco rígido /dev/hdb1 em /mnt:

mount /dev/hdb1 /mnt -t msdos.

Remontar a partição raiz como somente leitura: mount -o remount, ro /

Remontar a partição raiz como leitura/gravação (a opção -n é usada porque o mount não conseguirá atualizar o arquivo /etc/mtab devido ao sistema de arquivos / estar montado como somente leitura atualmente:

```
mount -n -o remount,rw /
```
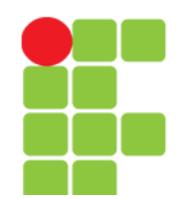

# **fstab**

- O arquivo /etc/fstab permite que as partições do sistema sejam montadas facilmente especificando somente o dispositivo ou o ponto de montagem;
- Este arquivo contém parâmetros sobre as partições que são lidas pelo comando mount. Cada linha deste arquivo contém a partição que desejamos montar, o ponto de montagem, o sistema de arquivos usado pela partição e outras opções.
- O arquivo fstab tem a sequinte forma:

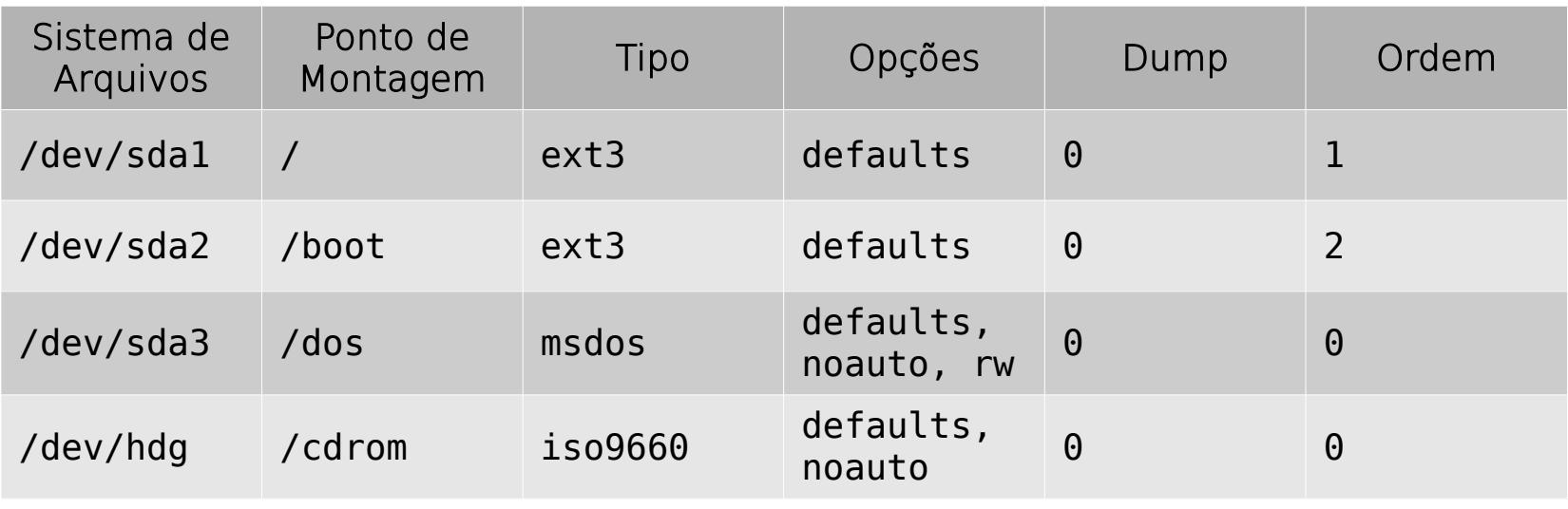

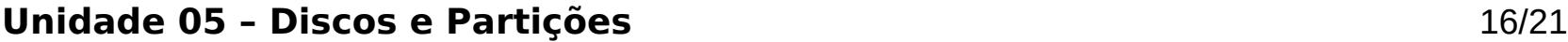

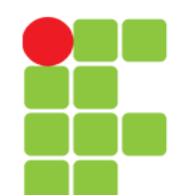

# **fstab**

• Onde:

### Sistema de Arquivos

Partição que deseja montar.

### Ponto de montagem

Diretório do GNU/Linux onde a partição montada será acessada.

### Tipo

Tipo de sistema de arquivos usado na partição que será montada. Para partições GNU/Linux use ext3, ext4, reiserfs, xfs (de acordo com o tipo de partição selecionada durante a formatação), para partições DOS (sem nomes extensos de arquivos) use msdos, para partições Win 95 (com suporte a nomes extensos de arquivos) use vfat, para unidades de CD-ROM use iso9660.

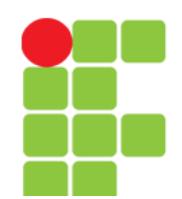

# **fstab**

### • Onde:

### Opções

Especifica as opções usadas com o sistema de arquivos. Abaixo, algumas opções de montagem para ext2/3/4 (a lista completa pode ser encontrada na página de manual do mount):

defaults - Utiliza valores padrões de montagem;

noauto - Não monta os sistemas de arquivos durante a inicialização (útil para CD-ROMS e disquetes);

ro - Monta como somente leitura;

user - Permite que usuários montem o sistema de arquivos (não recomendado por motivos de segurança);

sync - é recomendado para uso com discos removíveis (disquetes, zip drives, nfs, etc.) para que os dados sejam gravados imediatamente na unidade (caso não seja usada, você deve usar o comando sync,

#### dump

Especifica a frequência de back-up feita com o programa dump no sistema de arquivos. 0 (zero) desativa o back-up.

#### Ordem

Define a ordem que os sistemas de arquivos serão verificados na inicialização do sistema. Se usar 0, o sistema de arquivos não é verificado. O sistema de arquivos que deverá ser verificado primeiro é o raiz "/"

# **fstab**

- Após configurar o /etc/fstab, basta digitar o comando mount /dev/hdg ou mount /cdrom para que a unidade de CD-ROM seja montada;
- Você deve ter notado que não é necessário especificar o sistema de arquivos da partição pois o mount verificará se ele já existe no / etc/fstab e, caso exista, usará as opções especificadas neste arquivo.

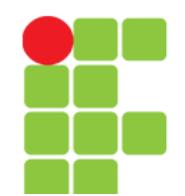

# **Desmontando uma Partição**

• Utilize o comando umount para desmontar um sistema de arquivos que foi montado com o mount. Você deve ter permissões de root para desmontar uma partição;

### umount [dispositivo/ponto de montagem]

- Você pode tanto usar umount /dev/sda1 como umount /mnt para desmontar um sistema de arquivos /dev/sda1 montado em /mnt;
- Observação: o comando umount executa o sync automaticamente no momento da desmontagem, para garantir que todos os dados ainda em memória RAM sejam salvos.

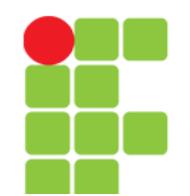

# **Referências**

- Desde Linux. **Usemos Linux para Ser Libres**. Disponível em: <https://blog.desdelinux.net/4-comandos-para-conocer-datos-de-nuestros-hdd-oparticiones/#Comandosudo\_lsscsi>. Acesso em: 18 Ago. 2017.
- EBDL. **Como ver todos los discos duros y sus particiones en la Terminal de Ubuntu**. Disponível em: <http://elblogdeliher.com/como-ver-todos-los-discosduros-y-sus-particiones-en-la-terminal-de-ubuntu/>. Acesso em: 18 Ago. 2017.
- GUIA FOCA GNU/Linux. **Iniciante**. Disponível em: <http://www.guiafoca.org/cgs/guia/ iniciante/ch-disc.html>. Acesso em: 10 ago. 2017.
- Wikilivros. **Guia do Linux/Iniciante+Intermediário/Discos e Partições/Identificação de discos e partições em sistemas Linux**. Disponível em: <https://pt.wikibooks.org/wiki/Guia\_do\_Linux/Iniciante%2BIntermedi%C3%A1rio/ Discos e Parti%C3%A7%C3%B5es/Identifica%C3%A7%C3%A3o de discos e parti %C3%A7%C3%B5es\_em\_sistemas\_Linux>. Acesso em: 10 ago. 2017.